# **AccuBuild 9401 PURPLE 05/10/2016**

### **Purchase Order Invoices – Performance Enhancement**

• The AP Invoice entry screen for Purchase Order Invoices that are done through the document routing process has been updated to improve the speed for opening up the invoice screen. The screen would open slower for invoice entries that were being opened up for review or edit. The problem was most noticeable on orders where there were hundreds of line items on the order. The screen should now open much faster.

## **Project Management – Daily Report Duplication Process Update**

• The Time Card records for a Daily Report were not being reset for the "ImportedToAccounting" field. This field indicates that the time card records have been processed. For all duplicated Daily Reports going forward, this field will be set to FALSE so that these records show up in the timecard worksheet screen as "Open" records.

## **Project Management – Daily Report BUG FIX**

• When the Daily Report form was closed, a new routine that keeps the open/closed status in sync with the related time card entries on the Daily Report was causing the following Exception Error 5035: The requested lock could not be granted. The file or record may be locked by another user. This problem has been corrected.

### **AccuBuild Mobile 3.0 Settings New Setting**

● A new Timecard Screen Type for Daily Reports has been added to the Mobile Time Card Settings which will control the type of timecard screen that is used for entering employee timecards from the Daily Reports. The two options are Single Entry which is the current default option and a new option called Multi Entry Grid which allows for multiple entries for multiple phases to be entered along with default start / stop times and lunch break times. This new setting is maintained in the Company CLOUDSETTINGS table under the INTEGER7 field: 0 = Single Entry, 1=Multi Entry Grid.

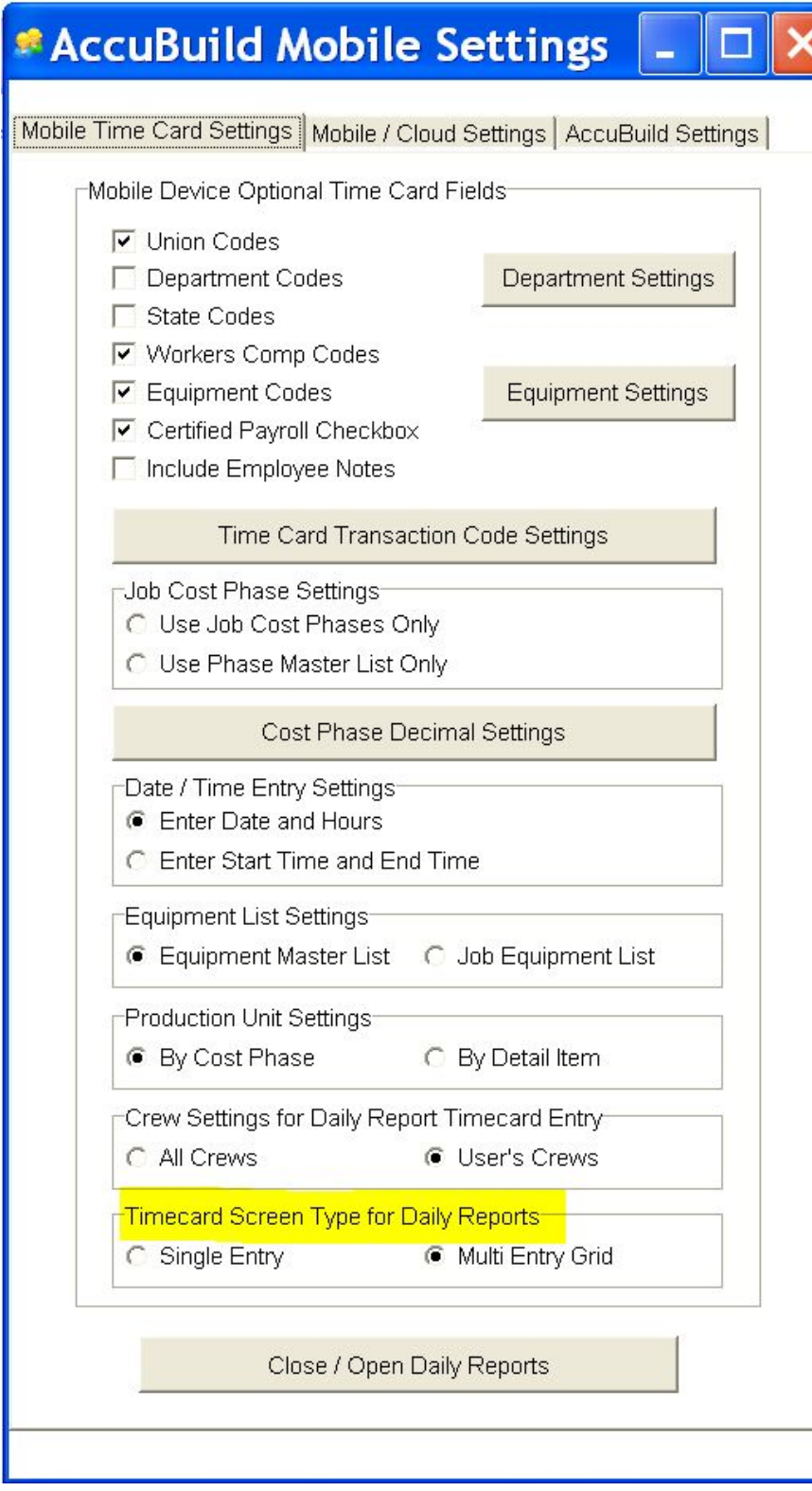

#### **Document Routing Approval Process Enhancements**

● The document routing screen has been updated with several new options:

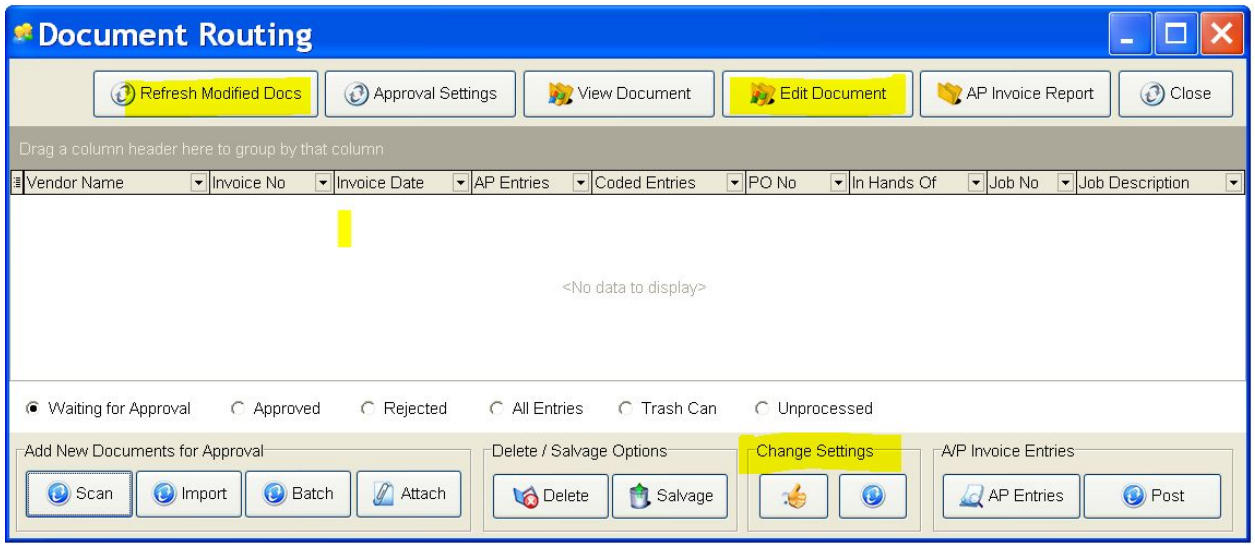

- Edit Document Button The Document Approval Process for AP Invoices has been enhanced to track and save modifications to third party documents such as Acrobat PDF files using a new Edit Document button. When this button is used, all 3rd party documents will now be opened in EDIT mode and these documents will be marked as "In Use" until the modified documents are filed back into the ADMS System. A new button entitled "Refresh Modified Docs" has been added to the approval screen which can be used to refresh the modified documents as needed. In addition, when the approval screen is closed, any pending modified documents will be filed automatically. Important Note: Since these are third party documents, you will need to make sure the documents are closed when they are filed back into the ADMS system as they cannot be filed if they are still open. Use the View Document button for 3rd party documents that you do NOT wish to modify.
- Refresh Modified Docs This new button is used to re-file any modified documents back into the ADMS System. Any third party documents that have been changed will be filed back into the ADMS System.
- Change Settings Button Group The Change Settings Group contains two buttons which are used to re-route documents and approve documents. The re-route feature is not new but the button for the re-route function has changed. A new button has been added to allow one or more selected documents to be approved without opening up the Approval Settings screen.

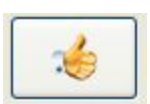

This button is used to approve multiple selected documents. A Vendor number must have been previously assigned to the document via the Approval Settings option before the document can be approved with this option.

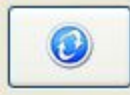

This is a new version of the Re-Route Document button and has been reduced in size to fit in the new Change Settings Group.

In addition to the new button options, the pop up menu  $(right\text{-click})$  options have been updated with 4 new menus:

- Edit Document same as Edit Document button.
- Re-rolute Selected Document(s) same as Re-route button.
- Approve Selected Documents(s) same as Approve Documents button.

**Add Documents** k **Update Document Settings** Accounts Payable Invoices ۱ **View Document Edit Document Delete Document** Salvage Document Re-route Selected Document(s) **Approve Selected Document(s) Clear Document Refresh Setting** 

• Clear Document Refresh Setting - This is a new option for clearing the modified flag on a third party document if the flag becomes locked and you cannot view the document. When a third party document is modified, this flag is set and the document cannot be viewed or modified again until the documents are refreshed and re-filed in ADMS. If the AccuBuild program terminates abnormally, then the modified flag might not get cleared so this function will allow you to clear the modified flag.

# **Payroll Time Card Screen Update**

• The Edit Button for the Time Card screen has been disabled. The Edit option was causing too many issues when not used correctly and therefore we are reverting back to the original design for time card entry. If you need to change a time card record, you will need to delete the existing record and then re-enter a new record to replace it. The Edit Button cannot mimic the original transaction codes for auto pays and deducts where rates pull from different lookup tables based on the user selected transaction code. The Edit Function cannot completely replicate the same functionality as the Add option can so this feature has been disabled.